# PGW2200软交换机和ITP配置

### 目录

简介 先决条件 要求 使用的组件 规则 ITP配置 PGW 2200配置 ITP配置 SG上的M3UA ISUP/TUP路由密钥 SG上的M3UA SCCP路由密钥 已生成警报 Cisco PGW 2200 MML命令 相关信息

# 简介

本文档介绍在呼叫控制模式下在Cisco PGW 2200上配置思科IP传输点(ITP)。思科PGW 2200现在 可以使用MTP3用户适配(M3UA)和SCCP用户适配(SUA)与思科ITP通信。

# 先决条件

### 要求

本文档的读者应掌握以下这些主题的相关知识:

- [思科ITP](//www.cisco.com/en/US/products/sw/wirelssw/ps1862/)
- [Cisco PGW 2200 软交换机](//www.cisco.com/en/US/products/hw/vcallcon/ps2027/index.html)
- 支持M3UA<u>和SUA及流控制传输协议(SCTP)功能概述</u>
- M3UA(由RFC 3332草案定义) 为在MTP3层接口的基于IP的应用提供传统信令系统 7(SS7)网络网关的客户端/服务器协议。
- SUA(由draft-ietf-sigtran-sua-14.txt定义) 一种客户端/服务器协议,为在SCCP层接口的基 于IP的应用提供到传统SS7网络的网关。

### 使用的组件

本文档中的信息基于Cisco PGW 2200 9.4(1)及更高版本。

本文档中的信息都是基于特定实验室环境中的设备编写的。本文档中使用的所有设备最初均采用原 始(默认)配置。如果您使用的是真实网络,请确保您已经了解所有命令的潜在影响。

ITP配置

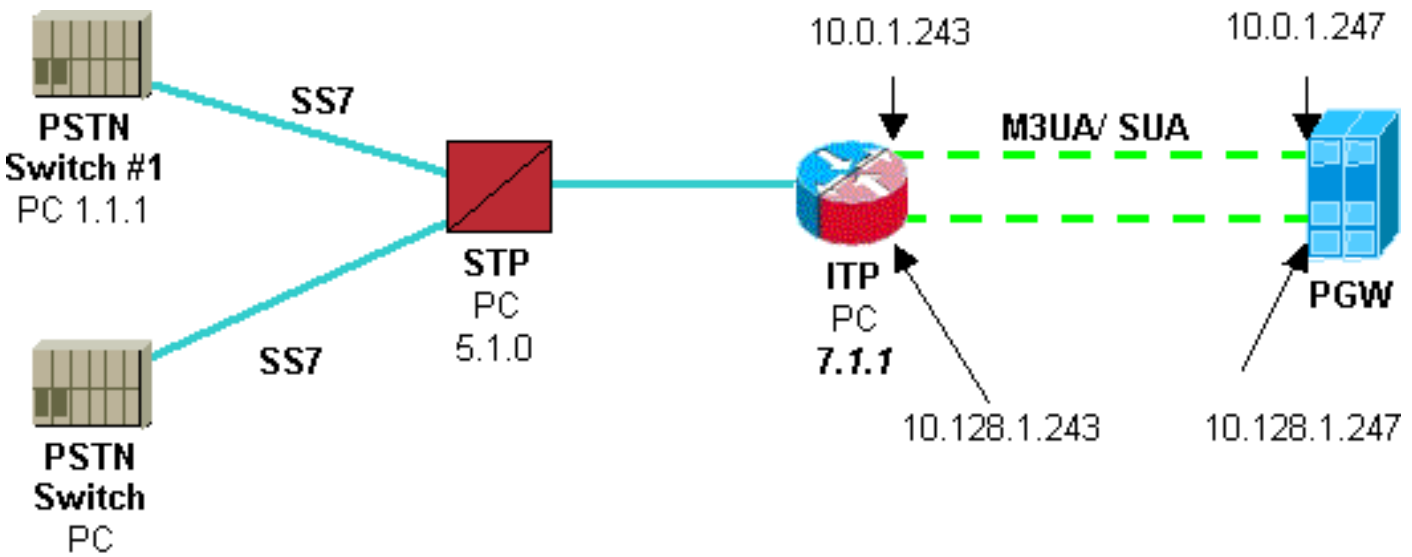

 $3.1.1$ 

这些配置传达了以下常见信息 ·

- 公共交换电话网(PSTN)交换机#1的目的点代码(DPC)- 1.1.1。
- PGW 2200的点代码。
- PSTN交换机#2的DPC 3.1 1。
- M3UA路由密钥。
- SUA路由密钥。
- SS7变体通过M3UA。
- 用于事务功能应用部件(TCAP)的SS7变体。
- M3UA关联定义。
- SUA关联定义。

#### PGW 2200配置

编号代码[x]已添加到此PGW 2200配置中,以显示ITP配置中的相应部分(也以编号代码[x]表示)。 ITP详细信息将添加到现有配置,并**且使用prov-sta::ssrcver="active"**命令。

prov-sta::srcver="active",dstver="pgw2200itp1",confirm

*!--- ITP external nodes.* prov-add:EXTNODE:NAME="itp0",TYPE="ITP",GROUP=1 *!--- SS7 destination point codes.* prov-add:DPC:NAME="dpc0",**NETADDR="1.1.1",NETIND=2** *[1] !--- SS7 OPC Point Codes (for M3UA and SUA).* prov-add:OPC:NAME="opc0",**NETADDR="2.1.1",NETIND=2**,TYPE="TRUEOPC" *[2] !--- SS7 TCAP destination point codes (APC).* prov-add:APC:NAME="apc0",**NETADDR="5.1.0",NETIND=2** *[3] !--- M3UA keys.* prov-add:M3UAKEY:NAME="m3uakey0",**DPC="dpc0",OPC="opc0",SI="ISUP",ROUTINGCONTEXT=10** *[4] !--- SUA keys.* prov-

add:SUAKEY:NAME="suakey0",APC="apc0",**OPC="opc0",LOCALSSN=200,ROUTINGCONTEXT=5000** *[5] !--- SS7 signaling services.* prov-

add:SS7PATH:NAME="ss7svc0",DPC="dpc0",**MDO="Q761\_BASE**",M3UAKEY="m3uakey0" *[6] !--- M3UA routes.* prov-add:M3UAROUTE:NAME="m3ua-rte0a",DPC="dpc0",OPC="opc0",EXTNODE="itp0" *!--- SUA routes.* provadd:SUAROUTE:NAME="sua-rte0a",APC="apc0",OPC="opc0",EXTNODE="itp0",REMOTESSN=0 *!--- SS7SUBSYS (TCAP).* prov-add:SS7SUBSYS:NAME="ss7subsys0",SVC="apc0", **PROTO="SS7-**

**ITU"**,SUAKEY="suakey0",TRANSPROTO="SUA" *[7] !--- M3UA SGPs.* prov-add:SGP:NAME="m3uasgp0",EXTNODE="itp0" *!--- SUA SGPs.* prov-add:SGP:NAME="sua-sgp0",EXTNODE="itp0" *!--- M3UA* *associations.* prov-add:ASSOCIATION:NAME="m3ua-assoc0",IPADDR1="IP\_Addr1", IPADDR2="IP\_Addr2",PEERADDR1="10.0.1.243", PEERADDR2="10.128.1.243",**PEERPORT=2905,SGP="m3uasgp0",TYPE="M3UA"** *[8] !--- SUA associations.* prov-add:ASSOCIATION:NAME="suaassoc0",IPADDR1="IP\_Addr1",IPADDR2="IP\_Addr2", PEERADDR1="10.0.1.243", PEERADDR2="10.128.1.243", **PEERPORT=14001,SGP="sua-sgp0",TYPE="SUA"** *[9]* prov-cpy

#### ITP配置

!

*!--- Instances are numbered 0 to 7, with 0 being the default instance. !--- In order to configure multiple instances the first command must be !--- the* **cs7 multi-instance** command. !--- **Note:** The multi-instance feature cannot be turned on until the default !--- instance is first assigned a variant.

cs7 multi-instance

! !

!

*!--- For all CS7 configuration commands for which multiple instances apply, !--- they are configured in the exact same manner as before except !--- with the* **instance** keyword directly after the **cs7** keyword. !--- This applies to all CS7 configurations commands. The instance !-- keyword must be specified directly after the **cs7** keyword, !--- followed by an

 ! *!--- The command* **cs7 variant** is used to specify which variation of SS7 !--- the Signaling Gateway router is running. This is an existing command. !--- The **cs7 point-code** command is used to specify the local point code !--- for this router. (This is an existing command.) Each ITP router !--- must have a unique point code.

cs7 instance 0 **variant ITU** *[6]* cs7 instance 0 point-code 7.1.1 ! cs7 instance 0 route-table system **update route 1.1.1 7.255.7 linkset ls1 priority 1** *[1]* **update route 3.1.1 7.255.7 linkset ls1 priority 1** *[3]* ! *!--- Linkset names are unique for the entire box, regardless of instance. !--- The instance is specified when the linkset is first created. !--- After the linkset is specified, the instance number does not need !--- to be specified, since linkset names are unique. Unique linkset !--- names are needed for the MIBs.* ! cs7 instance 0 linkset ls1 5.1.0 link 0 Serial0/0/0:0 link 1 Serial0/1/0:0 ! route all table system ! ! cs7 sua **14001** *[9]* **localip 10.0.1.243** *[9]* **local-ip 10.128.1.243** *[9]* ! cs7 m3ua **2905** *[8]* **local-ip 10.0.1.243** *[8]* **local-ip 10.128.1.243** *[8]* ! **cs7 asp cisco-m3ua 2905 2905 m3ua** *[8]* **remote-ip 10.0.1.247** *[8]* **remote-ip 10.128.1.247** *[8]* ! cs7 asp cisco-sua **14001 14001 sua** *[9]* **remote-ip 10.0.1.247** *[9]* **remote-ip 10.128.1.247** *[9]* ! cs7 as m3ua-10 m3ua routing-key 10 2.1.1 opc 1.1.1 7.255.7 si isup *[1, 2, 4]* asp cisco-m3ua ! cs7 as sua-5000 sua routing-key 5000 2.1.1 opc 3.1.1 7.255.7 si sccp *[1, 3, 5]* ! asp cisco-sua !

注意:PSTN PC 3.1.1仅处理到LSSN 200的SSCP流量,PSTN PC 1.1.1仅处理到PGW PC 2.1.1的 ISUP流量

#### SG上的M3UA ISUP/TUP路由密钥

ISDN用户部分(ISUP)和TUP路由密钥由始发点代码(OPC)、DPC和服务指示器(SI)值定义。路由密 钥的源点代码(OPC)是外部PSTN交换机的点代码。路由密钥的DPC是节点的点代码,也是每个Call Agent的OPC。SI值表示用户部件。可以将多个路由密钥分配给同一自治系统,但多个自治系统不 能使用同一路由密钥。这些路由密钥通过信令网关上的CLI调配。

#### SG上的M3UA SCCP路由密钥

SCCP路由密钥由SI和SSN定义。每个呼叫代理对必须使用其自己的本地SSN进行SCCP查询,以 便信令网关可以将响应路由到正确的呼叫代理。信令网关路由密钥中的SSN是指每个呼叫代理的本 地SSN。多个呼叫代理可以查询同一远程SSN。这些路由密钥将通过信令网关上的CLI调配。

注意: 如果定义了多个在信令网关上禁用或在信令网关上未配置的M3UAKEY或SUAKEY,则 Cisco PGW 2200会为每个未响应的M3UAKEY和SUAKEY发送ASP ACTIVE或ASP INACTIVE消息 。

由于Cisco PGW 2200未指定在ASP ACTIVE/INACTIVE消息中受影响的路由情景,因此只需发送一 条ASP ACTIVE/INACTIVE消息。M3UA和SUA I/O信道控制器(IOCC)已修改为在添加密钥或密钥的 计时器过期时不调用每个密钥的routing\_key\_state调用。这会导致ASP ACTIVE或ASP INACTIVE消 息每五秒发送一次,用于所有未处理的ACK。

#### 已生成警报

添加了以下四个新警报:

- 对于信令网 $_{\rm SS7PATH}$ 引发次警报M3UAKEY确认挂起。当至少有一个M3UA ASP ACK仍在从该信 令网关挂起时,该ACK会针对信令网关发起。当一个ASP ACK挂起但收到一个ASP ACK时 ,会针对SS7PATH引发该ASP ACK。
- 对于信令网 $_{\rm ss7SUBSYS}$ ,将引发次警报SUAKEY确认挂起。当至少有一个SUA ASP ACK仍从该 信令网关挂起时,会针对该信令网关引发该SUA ASP ACK。当一个ASP ACK挂起但收到一个 ASP ACK时,会针对SS7SUBSYS引发该ASP ACK。
- 当未收到与SS7PATH关M3UAKEYASP ACKSS7PATH"M3UAKEY"SS7PATH已停用(OOS)。
- 当没有为与SS7SUBSYS $_{\textrm{\tiny{SUAKEYASP}\,\,\,\Lambda CKS7SUBSSYS}}$ 发出"所有SUAKEY确认挂起"主警报。 SS7SUBSYS是OOS。

当IOCC在活动平台上收到ASP INACTIVE ACK时,它还会开始发送ASP ACTIVE消息,直到收到 ASP ACTIVE ACK。

例如:

cs7 instance 0 as PGW-SW3 m3ua v7513-3(config-cs7-as)#**shutdown** v7513-3(config-cs7-as)#**no shutdown** v7513-3(config-cs7-as)# 在PGW 2200上使用人机语言(MML),发出命令rtrv-alms以检索警报状态。

*!--- For the* **shutdown** command on the !--- Signaling Gateway.

 MGC-01 - Media Gateway Controller2004-03-16 14:31:34.235 MET "ss7path:ALM=\"M3UAKEY Ack Pending\",STATE=SET"

 MGC-01 - Media Gateway Controller2004-03-16 14:31:34.235 MET \* "itp1:ALM=\"M3UAKEY Ack Pending\",STATE=SET" ;

 MGC-01 - Media Gateway Controller2004-03-16 14:31:56.174 MET "ss7path:ALM=\"M3UAKEY Ack Pending\",STATE=CLEARED" ;

*!--- For the* **no shutdown** command on the !--- Signaling Gateway.

 MGC-01 - Media Gateway Controller2004-03-16 14:31:57.234 MET "itp1:ALM=\"M3UAKEY Ack Pending\",STATE=CLEARED" ;

注意:如果您需要向[Cisco技术支持部门提交案例以获取此配置的任何帮助](//www.cisco.com/cisco/web/support/index.html),请确保运行SS7嗅探器 或监听器跟踪,并结合PGW 2200 MDL跟踪并将其附加到技术支持案例。将此操作与debug cs7

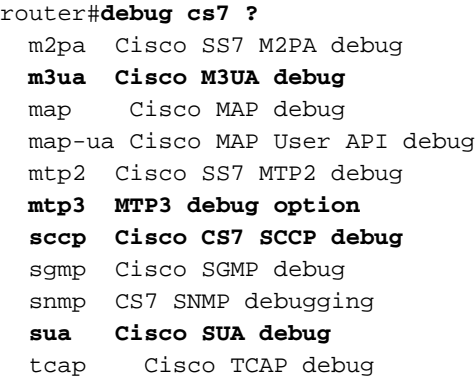

### Cisco PGW 2200 MML命令

- rtrv-sgp 检索信令网关进程(SGP)的状态。 这应始终与关联状态匹配。
- rtrv-association 检索关联的状态。
- rtrv-dest 检索SS7PATH目标的状态。
- rtrv-iproute 检索IP路由的状态。

## 相关信息

- [Cisco PGW 2200 Softswitch技术说明](//www.cisco.com/en/US/products/hw/vcallcon/ps2027/prod_tech_notes_list.html?referring_site=bodynav)
- [PGW2200 配置示例](//www.cisco.com/en/US/products/hw/vcallcon/ps2152/index.html?referring_site=bodynav)
- [语音 技术](//www.cisco.com/en/US/tech/tk652/tsd_technology_support_category_home.html?referring_site=bodynav)
- · [语音和统一通信产品支持](//www.cisco.com/en/US/products/sw/voicesw/tsd_products_support_category_home.html?referring_site=bodynav)
- [Cisco IP 电话故障排除](http://www.amazon.com/exec/obidos/tg/detail/-/1587050757/002-9901024-1684829?referring_site=bodynav)
- [技术支持 Cisco Systems](//www.cisco.com/en/US/customer/support/index.html?referring_site=bodynav)